## FAIRE UNE SIMULATION **DE PRIME D'ACTIVITÉ**

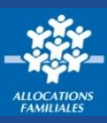

**J'ai plus de 18 ans et mes revenus professionnels ne dépassent pas environ 1 500 € net par mois ? J'ai peut-être droit à une aide de la Caf. Une solution pour le savoir : faire une simulation sur caf.fr !**

## **Où trouver la rubrique « Faire une simulation » ?**

## **ACTUALITÉS**

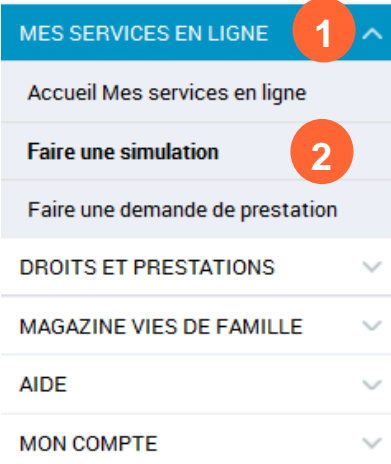

**①** Sur la page d'accueil du site **caf.fr**, je clique sur le **menu gauche** puis sur « **Mes services en ligne ».**

**②** Je choisis la rubrique **« Faire une simulation »**.

**③** Je clique sur la prestation **« Prime d'activité »** 

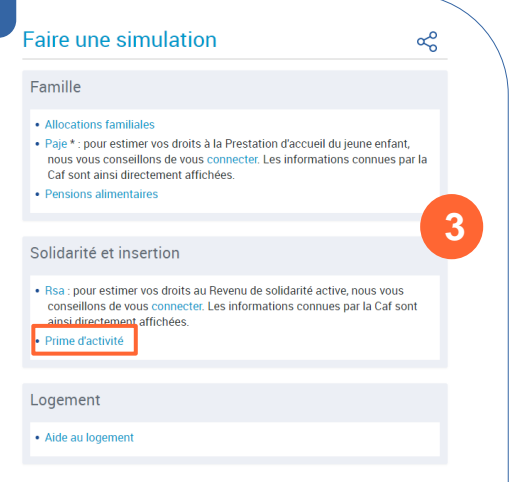

\* Paje : la prestation d'accueil du jeune enfant comprend la prime à la naissance, le complément de libre choix du mode de garde (Cmg), la prime à l'adoption, la prestation partagée d'éducation de l'enfant (PreParE) et l'allocation de base

## **Comment faire une simulation de Prime d'activité ?**

**①** Pour faire une **simulation de Prime d'activité**, j'ai besoin de renseigner un certain nombre d'éléments sur ma **situation familiale et professionnelle**, le **montant de mes ressources**...).

Je pense à me munir de tous les documents demandés avant de commencer ma simulation.

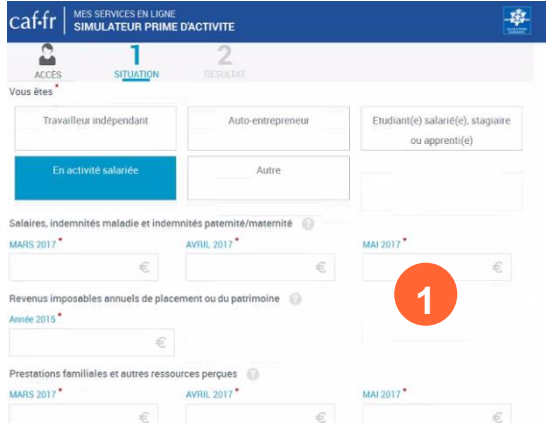

**②** Une fois tous les champs renseignés, si **ma simulation est positive**, le **montant de l'estimation**  est indiqué.

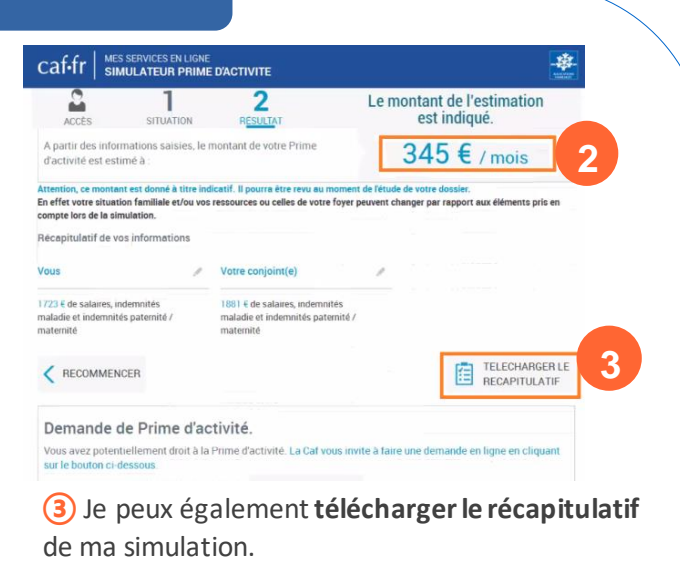

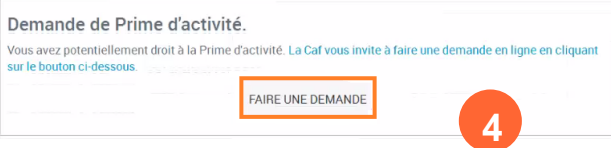

**④** Si je possède déjà un Espace **Mon Compte** et que je suis éligible à la prestation, je peux faire une **demande de prestation en ligne**. Dans le cas contraire, je suis redirigé vers une page qui me permet de **créer**mon espace personnel. Je peux ensuite faire ma **demande de prestation en ligne.**